## **C2-203 多媒体使用指南**

**一、需自带笔记本,房间门禁卡、激光笔请到 C2 一楼大厅保安处登记领取,使用完后请原物归还。**

**二、多媒体开启及关闭:**

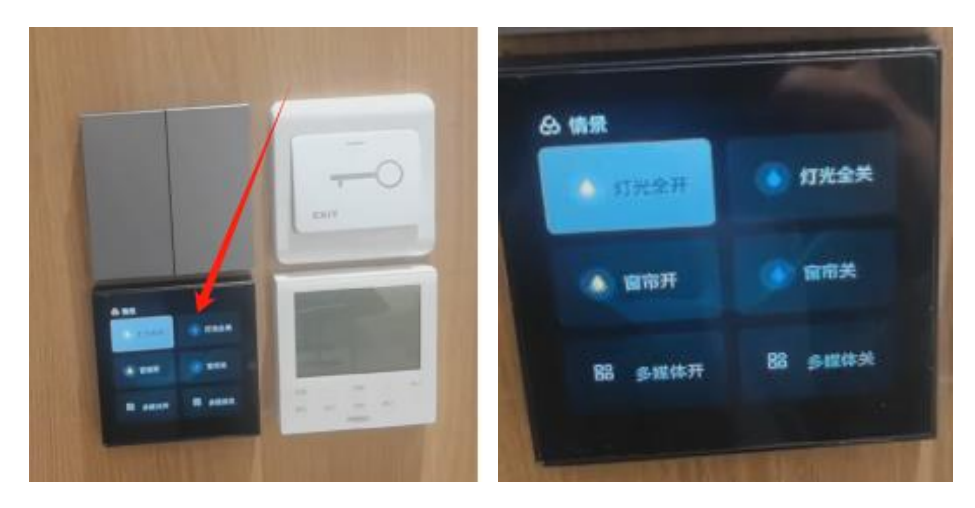

1、后门面板选择左下方触摸屏,面板右滑出现按钮操作,点击多媒体开启或关闭

2、笔记本接入投屏器,首次使用需安装软件,后续仅需点击投屏器按键即可投屏

## **三、灯光/窗帘开启及关闭:**

1、操作方式如上图所示,选择灯光/窗帘开启或关闭

2、触摸面板持续右滑可出现窗帘单独控制页面,页面中上下滑动可切换纱帘/窗帘控制

## **四、注意事项:**

1、严禁在室内吃食物,切勿乱丢垃圾,垃圾请随手带走。

2、使用完需摆放好桌椅,离开时需关好门窗,切勿带走会议室内的公共物品。

**五、如出现设备问题请及时联系管理员郑志锋老师,18050043527**

**Wifi:C2-203 Password:coexp!@#**